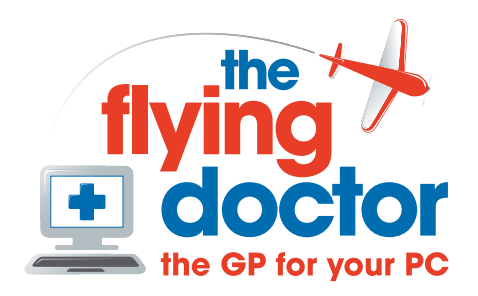

 $\bigodot$   $\bigodot$ 

## **Do I have wireless networking on my computer?**

To find out, we are going to look at the hardware configuration

First, let's check the toolbar. If you have wireless set up, then you should see an icon like this:

If you don't see this, open the Control Panel: start->control panel

Now select 'performance and maintenance'

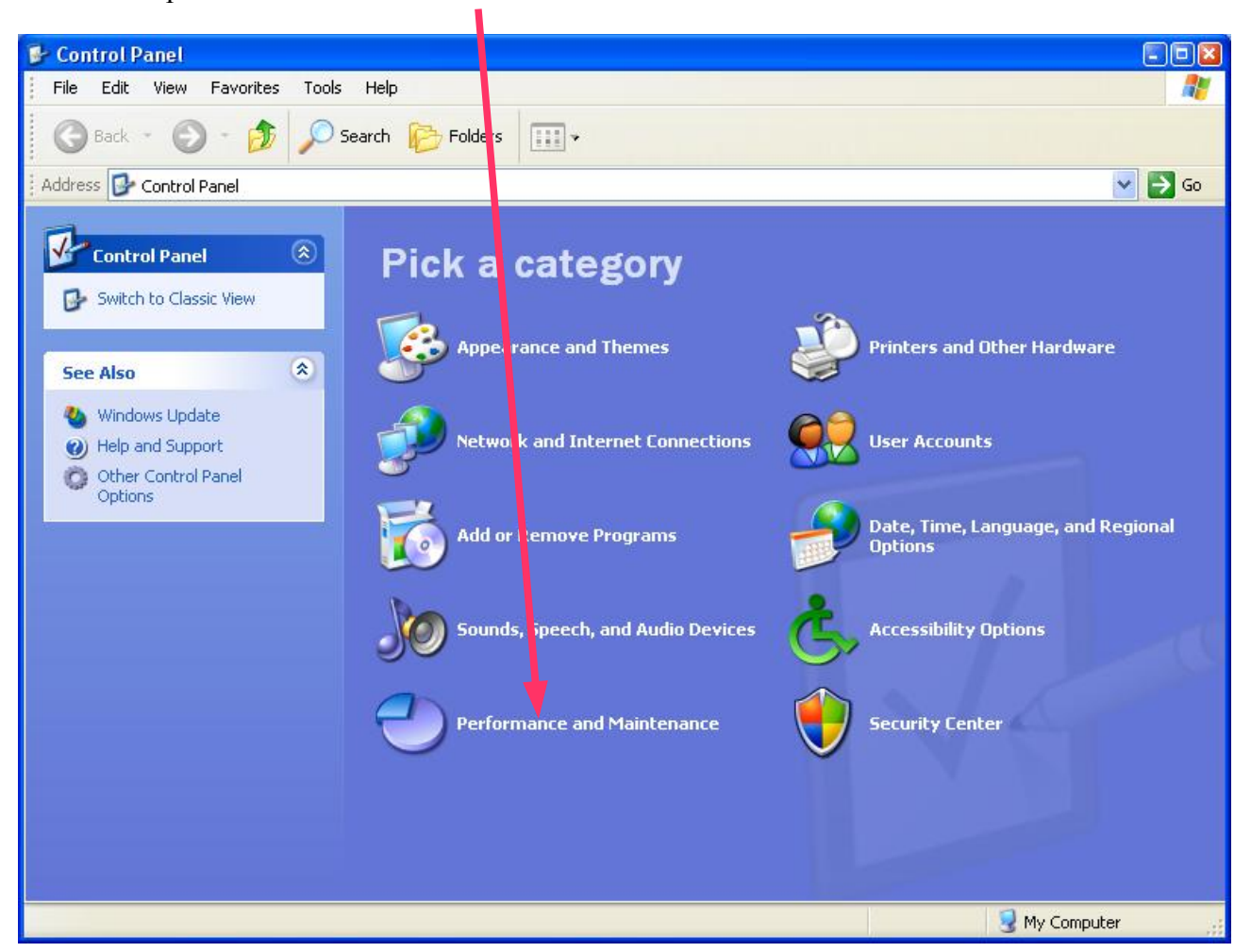

(If your control panel looks different, then select system directly)

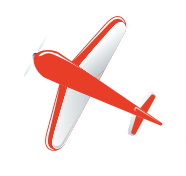

**Tel: 01865 748197 john.batch@theflyingdoctor.biz www.theflyingdoctor.biz The Flying Doctor, 12 Yeftly Drive, Littlemore, Oxford OX4 4XS John Batch trading as The Flying Doctor**

and then click on 'System'

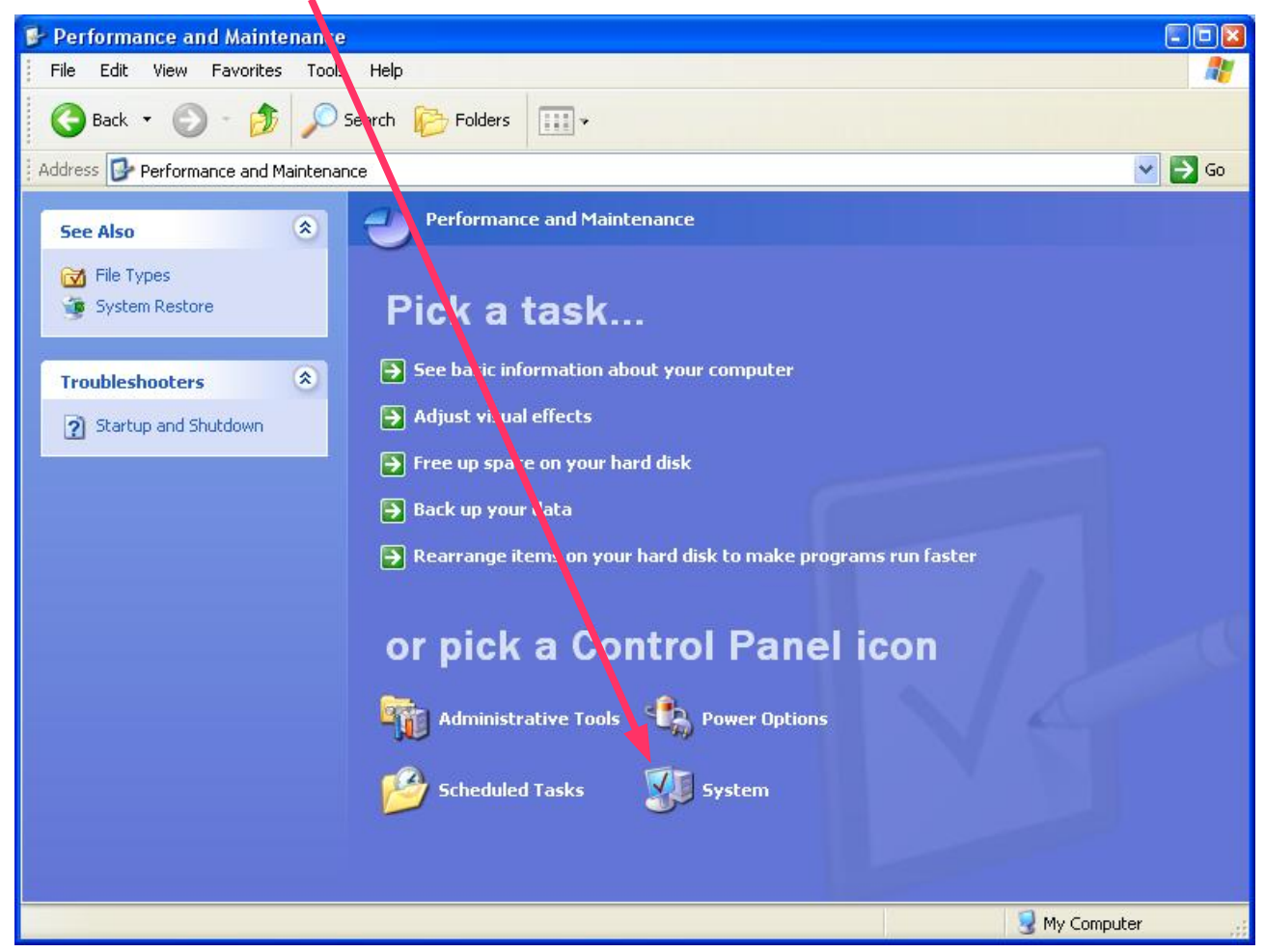

## Next select hardware

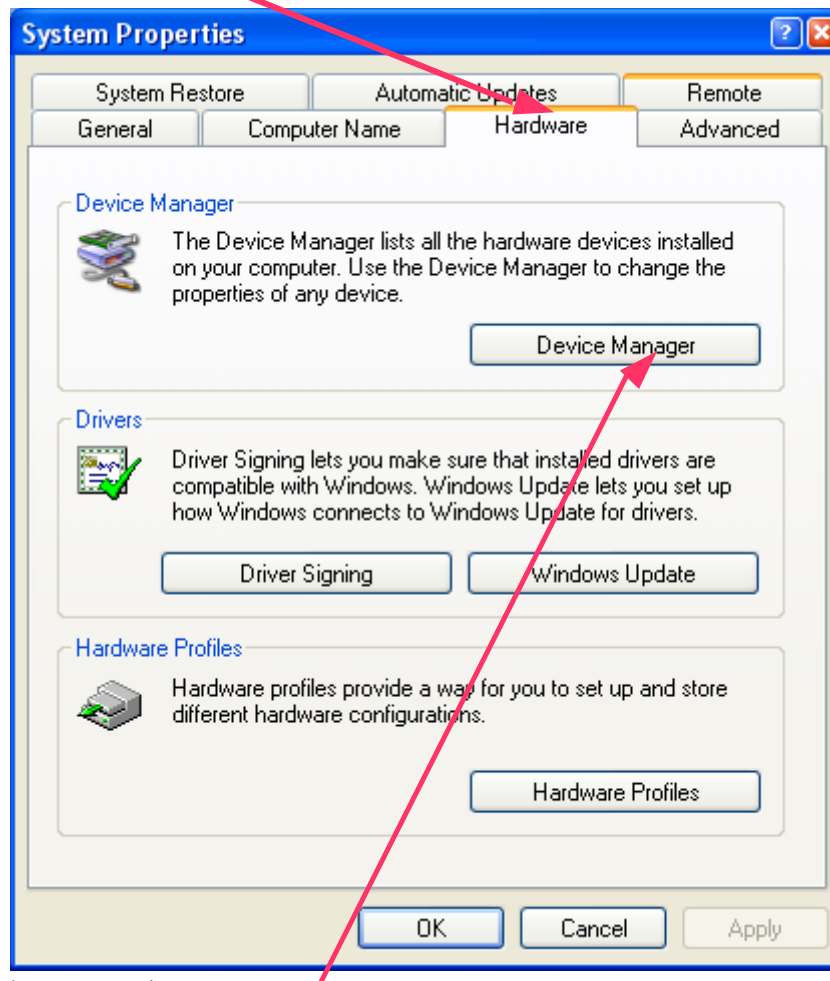

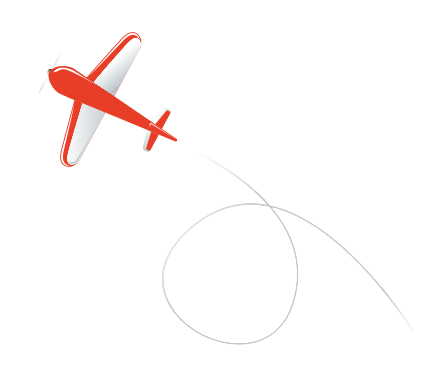

and now 'Device manager'

Expand the network adapters section and look for a wireless adapter: they usually say wireless or  $802.11$ . So now you know whether you have wireless

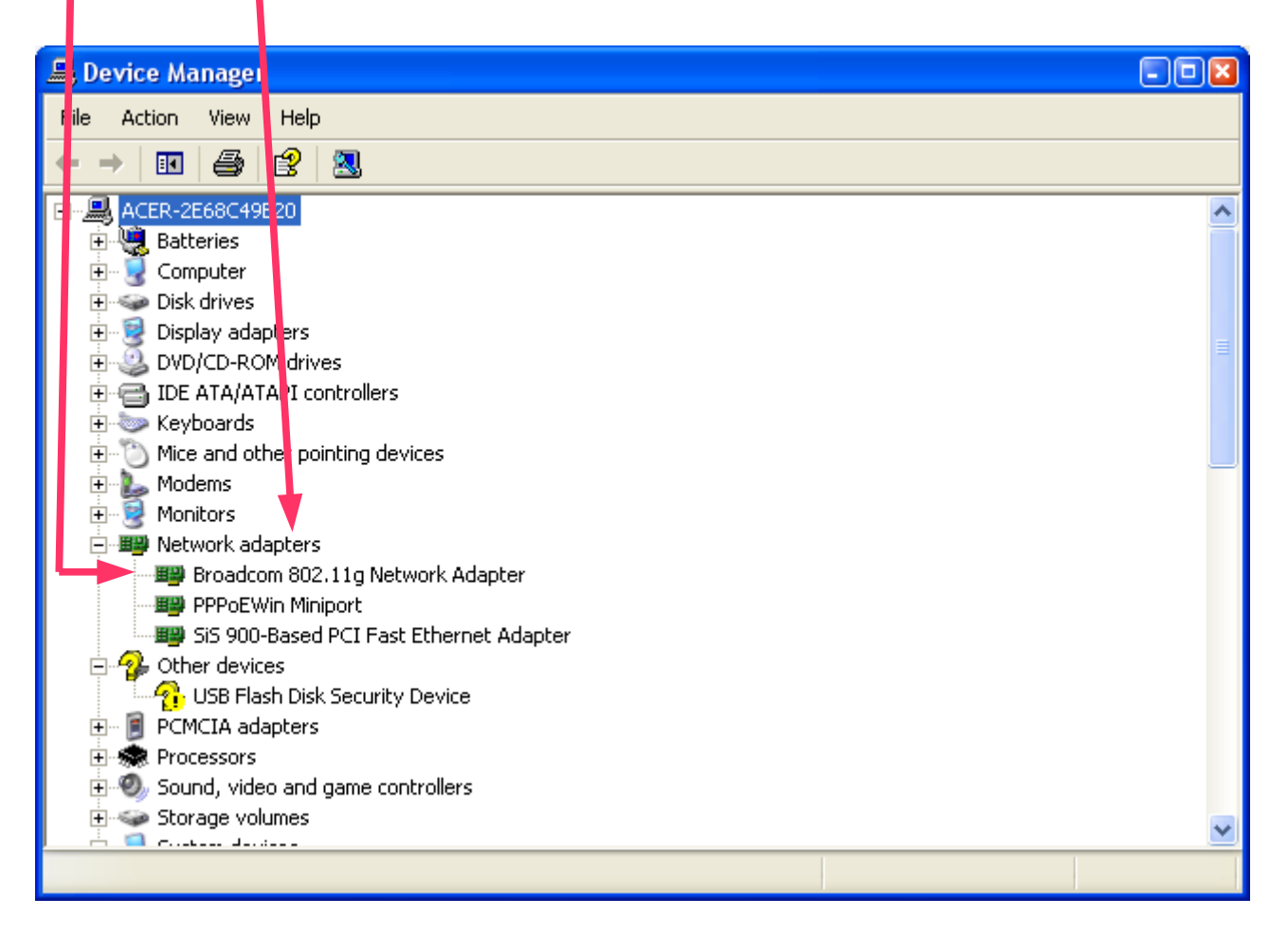

If your screen doesn't look like this, then select view-> devices by type.

If you don't have wireless, then you can buy a wireless adapter that plugs into a USB port to provide wireless connectivity. These look like flash drives.

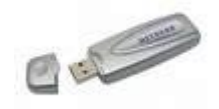

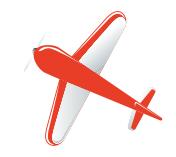